# Syngistix for ICP-MS

## Software setup for LA-ICP-MS analysis User's Guide

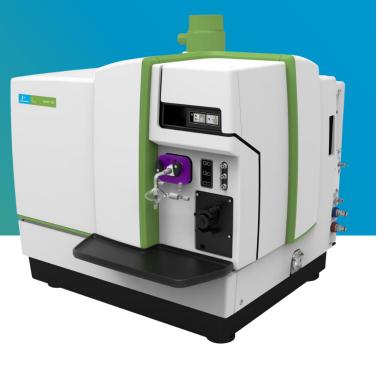

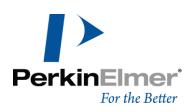

#### **Contact Information**

For technical and application support, contact your PerkinElmer local office or distributor.

In Australia:

#### PerkinElmer

Lvl 2, Bldg 5, Brandon Office Park, 530-540 Springvale Road, Glen Waverley, Melbourne VIC 3150 AUSTRALIA

Tel +61 3 92128538 Email <u>LASSalesAU@perkinelmer.com</u>

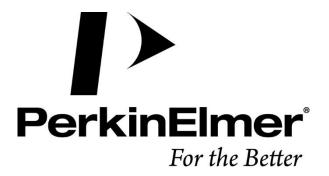

## Contents

| Getting Started                   | 1 |
|-----------------------------------|---|
| Files Required During an Analysis | 1 |
| Method Setup                      | 2 |
| Create a Sample File              | 9 |
| Sample Panel: Batch Tab           | 9 |
| Create a Dataset                  |   |
| Running an Analysis Batch         |   |
| Exporting Existent Data           |   |

## Getting Started

#### Files Required During an Analysis

During a determination, a number of files must be open for data acquisition and processing to occur properly. These files include:

- An analytical Method file
- A **Sample file** containing the names of your samples and specific instructions for performing the determination
- A **Dataset** for storing the results from the determination

Included with this guide is a laser ablation method file that can be used as a template during method development. You can modify this template to suit your analysis requirements.

#### To use the method template, place the laser ablation.mth file in the

C:\Users\Public\Documents\PerkinElmer Syngistix\ICPMS\Method folder as shown in the figure below:

| 📙 « Users » Public » Public Documents » | PerkinElmer Syngistix | > ICPMS > Method | ~ | Ū |
|-----------------------------------------|-----------------------|------------------|---|---|
| Name                                    | Туре                  | Size             | ^ | • |
| Isotope Dilution.mth                    | MTH File              | 3 KB             |   |   |
| Isotope Ratio.mth                       | MTH File              | 2 KB             |   |   |
| KED Performance Check.mth               | MTH File              | 37 KB            |   |   |
| laser ablation.mth                      | MTH File              | 39 KB            |   |   |
| NanoTemplate.mth                        | MTH File              | 16 KB            |   |   |
| Neb Gas Optimization DRC.mth            | MTH File              | 2 KB             |   |   |

The laser ablation method template is a **Quantitative Analysis** method that includes the necessary attributes to perform data acquisition and data retrieval during LA-ICP-MS analysis. This template is provided to support consistent implementation of LA-ICP-MS methods across systems and operators.

## Method Setup

Follow the steps below to set up a method for LA-ICP-MS analysis using the provided template. Alternatively, create a new **Quantitative Analysis** method and configure the method's settings as described below.

**1.** Go to the **Method** screen and then click on the *Open file* icon in the top left corner.

|                       | Ŧ             |                   |                 |                           |                       |                  |
|-----------------------|---------------|-------------------|-----------------|---------------------------|-----------------------|------------------|
| Syngistix             | Applications  |                   |                 |                           |                       |                  |
| Control Diagnostics   | SmartTune Cor | titions LogBook   | Method Sam      | Ple Dataset               | porter Realtime Inter | Active CalibView |
|                       |               | · ·               | -               |                           | · .                   | -                |
| Instrument            | Opt           | timize            | Anal            | yze                       | Results               |                  |
| Quantitative Analysis | Method - [Ur  | ntitled]          |                 |                           |                       |                  |
|                       |               |                   |                 |                           |                       |                  |
| Timing Processing     | Equation Ca   | libration Samplin | g Devices       | QC Report                 | Notes                 |                  |
| Sweeps / Reading      | Est. Reading  | ) Time MassCa     | l File          |                           |                       |                  |
| 1                     | 0:00:00.000   | ) defau           | lt.tun          |                           | Browse                |                  |
| Readings / Replicate  | Est. Replicat | e Time Conditi    | ons File        |                           |                       |                  |
| 1                     | 0:00:00.000   | ) defau           | lt.dac          |                           | Browse                |                  |
| Replicates            | Est. Sample   | Time              |                 |                           |                       |                  |
| 1                     | 0:00:00.000   | ) 🗌 Ena           | ble QC Checki   | ng                        |                       |                  |
| Int<br>Std Analyte    | Mass<br>(amu) | Scan Mode<br>(*)  | MCA<br>Channels | Dwell Time<br>per AMU (ms |                       | Corrections      |
| 1                     |               |                   |                 |                           |                       |                  |
| 2                     |               |                   |                 |                           |                       |                  |
| 3                     |               |                   |                 |                           |                       |                  |

2. Browse to locate the laser ablation.mth file, and then click Open.

|                                                                                                    | ) =                                            |                                                                                                    |              |                                        |           |                  |
|----------------------------------------------------------------------------------------------------|------------------------------------------------|----------------------------------------------------------------------------------------------------|--------------|----------------------------------------|-----------|------------------|
| Syngistix                                                                                                    | Applications                                   |                                                                                                    |              |                                        |           |                  |
| Control Diagnostics                                                                                                    | SmartTune Conditions L<br>Optimize             | ogBook                                                                                                    | Dataset Repo | Dirter Realtime Interactive<br>Results | CalibView | Scheduler Review |
| Quantitativo Analys                                                                                                    | is Method - [Untitled]                         | · · · ·                                                                                                    |              |                                        |           |                  |
| Quantitative Analys                                                                                                    | is method - [ontitied]                         |                                                                                                    |              |                                        |           |                  |
| Timing Processing                                                                                                    | Equation Calibration                           | Sampling Devices                                                                                                    | QC Report I  | Notes                                  |           |                  |
| Sweeps / Reading<br>I<br>Readings / Replicate<br>I<br>Replicates<br>I<br>I<br>Std Analyte<br>Analyte<br>Analyte<br>Std Analyte<br>I<br>C<br>Std Analyte<br>I<br>C<br>Std Analyte<br>I<br>Std Analyte<br>I<br>Std Analyte<br>Std Analyte<br>I<br>Std Analyte<br>I<br>Std Analyte<br>I<br>Std Analyte | 0:00:00.000<br>Est. Sample Time<br>0:00:00.000 | MassCal File<br>default.tun<br>Conditions File<br>default.dac<br>Open<br>Look in: Method<br>Name<br>Sotope Dilution.mtt<br>Isotope Ratio.mth<br>KED Performance C<br>Iaser ablation.mth<br>Nano Template.mth<br>Neb Gas Optimizati<br>Neb Decition mth | heck.mth     | Browse<br>Browse                       | ×         | Profile<br>(*)   |
| 8                                                                                                    |                                                | File name: laser ablati                                                                                                    | on           | ~                                      | Open      |                  |
| 9<br>10                                                                                                    |                                                | Files of type: Method File                                                                                                    | es (*.mth)   | ~                                      | Cancel    |                  |
| 11                                                                                                    |                                                | Description:                                                                                                    |              |                                        |           |                  |
| 12                                                                                                    |                                                |                                                                                                    |              |                                        |           |                  |
| 13                                                                                                    | L                                              |                                                                                                    |              |                                        |           |                  |

3. On the Timing tab, use the Timing table to specify the isotopes you want to measure, as well as the specifics about the measurement timing conditions. See the Method Development section of the Software Reference Guide<sup>\*</sup> for detailed descriptions of all Timing table parameters.

| 6                                                                                                    |                                                                                                    | <b>b</b> 🕹                            | Ŧ                                                                                                    |                                                                                                    |                                                          |                                                                                                    |                                                                            |             |                                                                 |                                            |                            |                                                   |   |
|----------------------------------------------------------------------------------------------------|----------------------------------------------------------------------------------------------------|---------------------------------------|----------------------------------------------------------------------------------------------------|----------------------------------------------------------------------------------------------------|----------------------------------------------------------|----------------------------------------------------------------------------------------------------|----------------------------------------------------------------------------|-------------|-----------------------------------------------------------------|--------------------------------------------|----------------------------|---------------------------------------------------|---|
|                                                                                                    | S                                                                                                    | yngistix                              | Applications                                                                                                   |                                                                                                    |                                                          |                                                                                                    |                                                                            |             |                                                                 |                                            |                            |                                                   |   |
| Cont                                                                                                    | Sometrics       SmartTune Conditions LogBook       Imetrical Sample Dataset       Imetrical Sample Dataset </th |                                       |                                                                                                    |                                                                                                    |                                                          |                                                                                                    |                                                                            |             |                                                                 |                                            |                            |                                                   |   |
| Quantitative Analysis Method - C.\Users\Public\Documents\PerkinElmer Syngistix\ICPMS\Method\Jaser ablation mth |                                                                                                    |                                       |                                                                                                    |                                                                                                    |                                                          |                                                                                                    |                                                                            |             |                                                                 |                                            |                            |                                                   |   |
|                                                                                                    |                                                                                                    |                                       |                                                                                                    |                                                                                                    |                                                          |                                                                                                    |                                                                            |             |                                                                 |                                            |                            |                                                   |   |
| Tim                                                                                                    | ing p                                                                                                    | Processing                            | Equation C                                                                                                    | albration Samplin                                                                                                   | ng Devices                                               | QC Report N                                                                                                    | lotes                                                                      |             |                                                                 |                                            |                            |                                                   |   |
| Swe                                                                                                    | Readings / Replicate     Est. Replicate Time     Conditions File       25000     0:58:55.000     default.dac     Browse       Replicates     Est. Sample Time                                                                                                    |                                       |                                                                                                    |                                                                                                    |                                                          |                                                                                                    |                                                                            |             |                                                                 |                                            |                            |                                                   |   |
| 25                                                                                                    | 5000                                                                                                    |                                       | 0:58:55.00                                                                                                    | Time                                                                                                    | ilt.dac<br>ible QC Check                                 | ing                                                                                                    | Browse                                                                     |             |                                                                 |                                            |                            |                                                   |   |
| 25<br>Rep                                                                                                    | 5000                                                                                                    | Analyte                               | 0:58:55.00<br>Est. Sample                                                                                      | Time                                                                                                    |                                                          | ing<br>Dwell Time<br>per AMU (ms)                                                                                                    | Browse<br>Integration<br>Time (ms)                                         | Corrections | Profile<br>(*)                                                  | Helium<br>Flow                             | RP                         | RP<br>q                                           | 1 |
| 25<br>Rep                                                                                                    | olicates<br>Int<br>Std                                                                                                    |                                       | 0:58:55.00<br>Est. Sample<br>0:58:55.00<br>Mass                                                                | e Time<br>0 Ena                                                                                                    | ble QC Check                                             | -<br>Dwell Time                                                                                                    | Integration                                                                | Corrections |                                                                 |                                            |                            |                                                   |   |
| 25<br>Rep<br>1                                                                                                 | icates<br>Int<br>Std                                                                                                    | Analyte                               | 0:58:55.00<br>Est. Sample<br>0:58:55.00<br>Mass<br>(amu)                                                       | e Time<br>0 Ena<br>Scan Mode<br>(*)                                                                                 | ble QC Check<br>MCA<br>Channels                          | Dwell Time<br>per AMU (ms)                                                                                                    | Integration<br>Time (ms)                                                   | Corrections | (*)                                                             | Flow                                       | а                          | q                                                 |   |
| 25<br>Rep<br>1                                                                                                 | icates<br>Int<br>Std                                                                                                    | Analyte<br>Mg                         | 0:58:55.00<br>Est. Sample<br>0:58:55.00<br>Mass<br>(amu)<br>23.985                                             | e Time<br>0 Ena<br>Scan Mode<br>(*)<br>Peak Hopping                                                                 | ble QC Check<br>MCA<br>Channels<br>1                     | Dwell Time<br>per AMU (ms)<br>20                                                                                                    | Integration<br>Time (ms)<br>500000                                         | Corrections | (*)<br>Standard                                                 | Flow<br>0                                  | a<br>0                     | q<br>0.25                                         |   |
| 25<br>Rep<br>1<br>1<br>2                                                                                       | icates<br>Int<br>Std                                                                                                    | Analyte<br>Mg<br>Si                   | 0:58:55.00<br>Est. Sample<br>0:58:55.00<br>Mass<br>(amu)<br>23.985<br>28.9765                                  | E Time<br>0 Ena<br>Scan Mode<br>(*)<br>Peak Hopping<br>Peak Hopping                                                 | ble QC Check<br>MCA<br>Channels<br>1<br>1                | Dwell Time<br>per AMU (ms)<br>20<br>20                                                                                                    | Integration<br>Time (ms)<br>500000<br>500000                               | Corrections | (*)<br>Standard<br>Standard                                     | Flow<br>0<br>0                             | a<br>0<br>0                | q<br>0.25<br>0.25                                 |   |
| 25<br>Rep<br>1<br>1<br>2<br>3                                                                                  | icates<br>Int<br>Std                                                                                                    | Analyte<br>Mg<br>Si<br>Ca             | 0:58:55.00<br>Est. Sample<br>0:58:55.00<br>Mass<br>(amu)<br>23.985<br>28.9765<br>42.9588                       | E Time<br>0 Ena<br>Scan Mode<br>(*)<br>Peak Hopping<br>Peak Hopping<br>Peak Hopping                                 | ble QC Check<br>MCA<br>Channels<br>1<br>1<br>1           | Dwell Time<br>per AMU (ms)<br>20<br>20<br>20                                                                                                    | Integration<br>Time (ms)<br>500000<br>500000<br>500000                     | Corrections | (*)<br>Standard<br>Standard<br>Standard                         | Flow<br>0<br>0<br>0                        | a<br>0<br>0<br>0           | q<br>0.25<br>0.25<br>0.25                         |   |
| 25<br>Rep<br>1<br>1<br>2<br>3<br>4                                                                             | olicates                                                                                                    | Analyte<br>Mg<br>Si<br>Ca<br>Ti       | 0:58:55.00<br>Est. Sample<br>0:58:55.00<br>Mass<br>(amu)<br>23.985<br>28.9765<br>42.9588<br>48.9479            | E Time<br>0 Ena<br>Scan Mode<br>(*)<br>Peak Hopping<br>Peak Hopping<br>Peak Hopping<br>Peak Hopping                 | ble QC Check<br>MCA<br>Channels<br>1<br>1<br>1<br>1      | Dwell Time<br>per AMU (ms)<br>20<br>20<br>20<br>20<br>20                                                                                                    | Integration<br>Time (ms)<br>500000<br>500000<br>500000<br>500000           | Corrections | (*)<br>Standard<br>Standard<br>Standard<br>Standard             | Flow 0 0 0 0 0 0 0 0 0 0 0 0 0 0 0 0 0 0 0 | a<br>0<br>0<br>0<br>0      | q<br>0.25<br>0.25<br>0.25<br>0.25<br>0.25         |   |
| 25<br>Rep<br>1<br>1<br>2<br>3<br>4<br>5<br>6<br>7                                                              | olicates                                                                                                    | Analyte<br>Mg<br>Si<br>Ca<br>Ti<br>Fe | 0:58:55.00<br>Est. Sample<br>0:58:55.00<br>Mass<br>(amu)<br>23.985<br>28.9765<br>42.9588<br>48.9479<br>56.9354 | e Time<br>0 Ena<br>Scan Mode<br>(*)<br>Peak Hopping<br>Peak Hopping<br>Peak Hopping<br>Peak Hopping<br>Peak Hopping | ble QC Check<br>MCA<br>Channels<br>1<br>1<br>1<br>1<br>1 | Dwell Time<br>per AMU (ms)           20           20           20           20           20           20           20           20           20           20           20           20           20           20           20           20           20           20           20           20           20           20 | Integration<br>Time (ms)<br>500000<br>500000<br>500000<br>500000<br>500000 |             | (*)<br>Standard<br>Standard<br>Standard<br>Standard<br>Standard | Flow 0 0 0 0 0 0 0 0 0 0 0 0 0 0 0 0 0 0 0 | a<br>0<br>0<br>0<br>0<br>0 | q<br>0.25<br>0.25<br>0.25<br>0.25<br>0.25<br>0.25 |   |
| 25<br>Rep<br>1<br>1<br>2<br>3<br>4<br>5<br>6<br>7<br>8                                                         | olicates                                                                                                    | Analyte<br>Mg<br>Si<br>Ca<br>Ti<br>Fe | 0:58:55.00<br>Est. Sample<br>0:58:55.00<br>Mass<br>(amu)<br>23.985<br>28.9765<br>42.9588<br>48.9479<br>56.9354 | e Time<br>0 Ena<br>Scan Mode<br>(*)<br>Peak Hopping<br>Peak Hopping<br>Peak Hopping<br>Peak Hopping<br>Peak Hopping | ble QC Check<br>MCA<br>Channels<br>1<br>1<br>1<br>1<br>1 | Dwell Time<br>per AMU (ms)           20           20           20           20           20           20           20           20           20           20           20           20           20           20           20           20           20           20           20           20           20           20 | Integration<br>Time (ms)<br>500000<br>500000<br>500000<br>500000<br>500000 |             | (*)<br>Standard<br>Standard<br>Standard<br>Standard<br>Standard | Flow 0 0 0 0 0 0 0 0 0 0 0 0 0 0 0 0 0 0 0 | a<br>0<br>0<br>0<br>0<br>0 | q<br>0.25<br>0.25<br>0.25<br>0.25<br>0.25<br>0.25 |   |
| 25<br>Rep<br>1<br>1<br>2<br>3<br>4<br>5<br>6<br>7<br>7<br>8<br>9                                               | olicates                                                                                                    | Analyte<br>Mg<br>Si<br>Ca<br>Ti<br>Fe | 0:58:55.00<br>Est. Sample<br>0:58:55.00<br>Mass<br>(amu)<br>23.985<br>28.9765<br>42.9588<br>48.9479<br>56.9354 | e Time<br>0 Ena<br>Scan Mode<br>(*)<br>Peak Hopping<br>Peak Hopping<br>Peak Hopping<br>Peak Hopping<br>Peak Hopping | ble QC Check<br>MCA<br>Channels<br>1<br>1<br>1<br>1<br>1 | Dwell Time<br>per AMU (ms)           20           20           20           20           20           20           20           20           20           20           20           20           20           20           20           20           20           20           20           20           20           20 | Integration<br>Time (ms)<br>500000<br>500000<br>500000<br>500000<br>500000 |             | (*)<br>Standard<br>Standard<br>Standard<br>Standard<br>Standard | Flow 0 0 0 0 0 0 0 0 0 0 0 0 0 0 0 0 0 0 0 | a<br>0<br>0<br>0<br>0<br>0 | q<br>0.25<br>0.25<br>0.25<br>0.25<br>0.25<br>0.25 |   |
| 25<br>Rep<br>1<br>1<br>2<br>3<br>4<br>5<br>6<br>7<br>8                                                         | olicates                                                                                                    | Analyte<br>Mg<br>Si<br>Ca<br>Ti<br>Fe | 0:58:55.00<br>Est. Sample<br>0:58:55.00<br>Mass<br>(amu)<br>23.985<br>28.9765<br>42.9588<br>48.9479<br>56.9354 | e Time<br>0 Ena<br>Scan Mode<br>(*)<br>Peak Hopping<br>Peak Hopping<br>Peak Hopping<br>Peak Hopping<br>Peak Hopping | ble QC Check<br>MCA<br>Channels<br>1<br>1<br>1<br>1<br>1 | Dwell Time<br>per AMU (ms)           20           20           20           20           20           20           20           20           20           20           20           20           20           20           20           20           20           20           20           20           20           20 | Integration<br>Time (ms)<br>500000<br>500000<br>500000<br>500000<br>500000 |             | (*)<br>Standard<br>Standard<br>Standard<br>Standard<br>Standard | Flow 0 0 0 0 0 0 0 0 0 0 0 0 0 0 0 0 0 0 0 | a<br>0<br>0<br>0<br>0<br>0 | q<br>0.25<br>0.25<br>0.25<br>0.25<br>0.25<br>0.25 |   |

 Adjust the number of Readings/Replicate to match the Est. Sample Time to your laser sampling time.

| 0    |                        | 🖻 🕹 )             | Ŧ             |                   |                 |                            |                              |                     |                  |                                             |         |         |  |
|------|------------------------|-------------------|---------------|-------------------|-----------------|----------------------------|------------------------------|---------------------|------------------|---------------------------------------------|---------|---------|--|
|      | S                      | yngistix          | Applications  | s                 |                 |                            |                              |                     |                  |                                             |         |         |  |
|      | )<br>rol Dia<br>nstrur | agnostics<br>ment |               | onditions LogBook | Method Sar      | nple Dataset               | ter Realtime Inte<br>Result: | active CalibView Se | heduler Review R | Status:<br>adian Not inst<br>temote Diagnos |         |         |  |
| Quar | ntitativ               | ve Analysi        | s Method - C  | :\Users\Public\D  | ocuments\Pe     | rkinElmer Syngistix        |                              | dNaser ablation mth |                  |                                             |         |         |  |
|      |                        |                   |               |                   |                 |                            |                              |                     |                  |                                             |         |         |  |
| Timi | ng                     | Processing        | Equation      | Calibration Samp  | ing Devices     | . QC Report N              | lotes                        |                     |                  |                                             |         |         |  |
| Swe  | ens /                  | Reading           | Est. Readir   | ng Time Mass      | al File         |                            |                              |                     |                  |                                             |         |         |  |
| 1    |                        | ]                 | 0:00:00.14    | -                 | ult.tun         |                            | Browse                       |                     |                  |                                             |         |         |  |
| Rea  | dinas                  | / Replicate       | Est, Replic   | ate Time Cond     | tions File      |                            |                              |                     |                  |                                             |         |         |  |
|      | 000                    | 1                 | 0:58:55.00    |                   | ult.dac         |                            | Browse                       |                     |                  |                                             |         |         |  |
| Ren  | licates                | ,                 | Est, Sampl    | le Time           |                 |                            |                              |                     |                  |                                             |         |         |  |
| 1    |                        | ]                 | 0:58:55.00    |                   | able QC Check   | cing                       |                              |                     |                  |                                             |         |         |  |
|      | Int<br>Std             | Analyte           | Mass<br>(amu) | Scan Mode<br>(*)  | MCA<br>Channels | Dwell Time<br>per AMU (ms) | Integration<br>Time (ms)     | Corrections         | Profile<br>(*)   | Helium<br>Flow                              | RP<br>a | RP<br>q |  |
| 1    |                        | Mg                | 23.985        | Peak Hopping      | 1               | 20                         | 500000                       |                     | Standard         | 0                                           | 0       | 0.25    |  |
| 2    |                        | Si                | 28.9765       | Peak Hopping      | 1               | 20                         | 500000                       |                     | Standard         | 0                                           | 0       | 0.25    |  |
| 3    |                        | Са                | 42.9588       | Peak Hopping      | 1               | 20                         | 500000                       |                     | Standard         | 0                                           | 0       | 0.25    |  |
| 4    |                        | Ti                | 48.9479       | Peak Hopping      | 1               | 20                         | 500000                       |                     | Standard         | 0                                           | 0       | 0.25    |  |
| 5    |                        | Fe                | 56.9354       | Peak Hopping      | 1               | 20                         | 500000                       |                     | Standard         | 0                                           | 0       | 0.25    |  |
| 6    |                        | Мо                | 97.9055       | Peak Hopping      | 1               | 20                         | 500000                       | Ru                  | Standard         | 0                                           | 0       | 0.25    |  |
| 7    |                        |                   |               |                   |                 |                            |                              |                     |                  |                                             |         |         |  |
| 8    |                        |                   |               |                   |                 |                            |                              |                     |                  |                                             |         |         |  |
| 9    |                        |                   |               |                   |                 |                            |                              |                     |                  |                                             |         |         |  |
| 10   |                        |                   |               |                   |                 |                            |                              |                     |                  |                                             |         |         |  |
| 11   |                        |                   |               |                   |                 |                            |                              |                     |                  |                                             |         |         |  |
|      |                        | 1                 | 1             |                   | 1               |                            | 1                            | 1                   | 1                | 1                                           | 1       | 1       |  |

\* To view the Software Reference Guide

- 1. On the **Syngistix ball menu**, click **Help > Software Reference Guide**. The *Software Reference Guide* opens in .PDF format in another window running Adobe Reader.
- 2. The *Software Reference Guide* is a fully functional manual with a Table of Contents and detailed Index. It contains in-depth Information about the software, including software screen examples and detailed reference information. Once open, you can browse or search the guide as desired. You can also save a copy to your desktop or another location of your choosing for easy reference. In .PDF format, internal links and cross-references help you to navigate the document. However, if you prefer, the guide has also been formatted for easy printing on standard 8.5x11 letter size printer paper.

#### NOTE: LASER SAMPLING

Note that laser ablation sampling time typically includes a short (~10-15 s) gas background measurement before the main scan/spot ablation time. In the laser ablation software, set up the ablation sequence so that there is adequate time for the ICP-MS to complete data acquisition for each sample before the next sample ablation starts. This is usually done by adding a delay at the start of each laser sampling step, before the trigger is sent to the ICP-MS.

5. On the Equation tab, check the entries on the Corrections column and make sure to remove any correction equation you don't wish to apply.

| 6              |                | <b>b 1</b>               | Ŧ                    |                                                                                                    |                  |                       |                       |             |                 |           |                                           |
|----------------|----------------|--------------------------|----------------------|----------------------------------------------------------------------------------------------------|------------------|-----------------------|-----------------------|-------------|-----------------|-----------|-------------------------------------------|
|                | S              | ngistix                  | Applications         |                                                                                                    |                  |                       |                       |             |                 |           |                                           |
|                | ol Dia         |                          |                      | hditions LogBook                                                                                                    |                  | Reporter Realtime     | Interactive<br>esults |             | Scheduler Revie | ew Radian | Status:<br>Not installed<br>e Diagnostics |
| Quar           | ntitativ       | e Analysis               | Method - C:          | Users\Public\Documents\Perki                                                                                                    | nElmer Syr       | ngistix\ICPMS\M       | ethod\lase            | r ablation. | mth             |           |                                           |
|                |                |                          |                      |                                                                                                    |                  |                       |                       |             |                 |           |                                           |
| Tim            | ing P          | rocessing                | Equation Ca          | alibration Sampling Devices                                                                                                    | QC Rep           | ort Notes             |                       |             |                 |           |                                           |
| Isot           | ope In         | formation                |                      |                                                                                                    |                  |                       |                       |             |                 |           |                                           |
| Mo<br>Mo<br>Mo | 92<br>94<br>95 | 91.<br>93.<br>94.<br>95. | 9063<br>9047<br>9058 | Abundance         Interferent           14.840000         Zr,           9.250000         Interferent           15.92000         Interferent           16.680000         Ru, Zr,           9.550000         Ru, Zr,           9.4.20000         Ru, Zr, | AsO<br>Zr<br>BrO |                       |                       |             |                 |           |                                           |
|                | Int<br>Std     | Analyte                  | Mass<br>(amu)        | Corrections                                                                                                    |                  | Potenti<br>Interferer |                       |             |                 |           |                                           |
| 1              |                | Mg                       | 23.985               |                                                                                                    | LiO,             | NaH, Ti++, Ti++,      | Ca++                  |             |                 |           |                                           |
| 2              |                | Si                       | 28.9765              |                                                                                                    | SiH,             | CO, AlH, BO, N2       |                       |             |                 |           |                                           |
| 3              |                | Ca                       | 42.9588              |                                                                                                    | CaH,             | MgO, CNO, AlO,        | BO2, Sr++             | , Sr++      |                 |           |                                           |
| 4              |                | Ti                       | 48.9479              |                                                                                                    | CaH,             | CCI, SO, PO, HSC      | )                     |             |                 |           |                                           |
| 5              |                | Fe                       | 56.9354              |                                                                                                    | CaO              |                       |                       |             |                 |           |                                           |
| 6              |                | Мо                       | 97.9055              | - 0.109613 * Ru 101                                                                                                    | Ru, E            | BrO                   |                       |             |                 |           |                                           |
| 7              |                |                          |                      |                                                                                                    |                  |                       |                       |             |                 |           |                                           |
| 8              |                |                          |                      |                                                                                                    |                  |                       |                       | _           |                 |           |                                           |
| 9              |                |                          |                      |                                                                                                    |                  |                       |                       |             |                 |           |                                           |
| 10             |                |                          |                      |                                                                                                    |                  |                       |                       | _           |                 |           |                                           |
| 11             |                |                          |                      |                                                                                                    |                  |                       |                       |             |                 |           |                                           |

#### NOTE: INTERFERENCE CORRECTIONS IN LA-ICP-MS

Typically in LA-ICP-MS analysis, interference corrections are applied during postacquisition data processing using advanced LA-ICP-MS data reduction software. This requires that both, the analyte and the interfering mass proxy<sup>\*</sup>, are measured. If your LA-ICP-MS data processing software has the ability to apply (isobaric or polyatomic) interference corrections, make sure to remove any equations on the Method panel Equation tab and then add the isotope used to calculate the interference to your method (on the Timing tab).

- 🖹 🖿 🕹 ) 🔻 Syngistix Applications \*\* MA 1 10 1 iiii) (R) Status: T, Control Diagnostics SmartTune Conditions LogBook Method Sample Dataset Reporter Realtime Interactive CalibView Scheduler Review Radian Not installed Results Remote Diagnostics Analyze Work Flow Instrument Optimize Quantitative Analysis Method - C:\Users\Public\Documents\PerkinElmer Syngistix\ICPMS\Method\laser ablation.mth[Modified] Timing Processing Equation Calibration Sampling Devices... QC... Report Notes Peristaltic Pump Auto Diluter Sampling Device Dil. Factor Dil. To Vol. (mL) Time Speed External (+/- rpm) (sec) 10 10 (None) Sample Flush 0.0 . FIAS 1st. Dil. Pos Probe Purge Pos. 0.0 Read Delay 10 0.0 Analysis (None) Wash 0.0 Peristaltic Pump Under Computer Control A/S Wash Override Standard Solution ID Loc (sec) 1 Blank 2 Standard : Standard 2 3 4 Standard 3
- 6. On the Sampling tab, select the External option from the Sampling Device dropdown menu.

7. When you select **External**, the **External Read Trigger** dialog box appears. The external sampling device (i.e. your laser ablation system) must effect a contact closure or opening in conjunction with the ICP-MS instrument before it starts its measurements. Here you can select the type of external read trigger needed (Open or Close). Note that external devices also require a connector cable to communicate between the external sampling device and the instrument.

| 0    | ) 🗈 🖻 🕹 )                                                                                | Ŧ                                    |                                                |          |                  |                                            |                             |               |                         |          |        |                                      |
|------|------------------------------------------------------------------------------------------|--------------------------------------|------------------------------------------------|----------|------------------|--------------------------------------------|-----------------------------|---------------|-------------------------|----------|--------|--------------------------------------|
|      | Syngistix                                                                                | Applicati                            | ons                                            |          |                  |                                            |                             |               |                         |          |        |                                      |
| Con  | htrol Diagnostics                                                                        | SmartTune                            | Conditions LogBoo                              | k Metho  | d Sample Datase  |                                            | time Interactive<br>Results | CalibView     | Scheduler R<br>Work Flo | eview Ra | dian I | Status:<br>Not install<br>Diagnostic |
| Que  | antitative Analysi                                                                       | s Method -                           | - C:\Users\Public\                             | Document | s\PerkinElmer \$ | Syngistix\ICPM                             | S\Method\lase               | er ablation n | nth                     |          |        |                                      |
| Gene | antitative Analysi                                                                       | 5 Wiethou -                          | 0.1036131 00101                                | Jocument |                  | by ngiati xilor i wi                       | O WIELIIOU WASE             | abiation.n    |                         |          |        |                                      |
| Tir  | ming Processing                                                                          | Equation                             | Calibration Samp                               | ling Dev | ices   QC   R    | eport Notes                                | External                    | Read Trigge   | er                      |          | ×      |                                      |
|      | Peristaltic Pump<br>Sample Flush<br>Read Delay<br>Analysis<br>Wash<br>Peristaltic Pump I | Time<br>(sec)<br>0<br>0<br>Jnder Com | ) (+/- rpm)<br>0.0<br>0.0<br>0.0<br>0.0<br>0.0 | Dil<br>1 | t. Dil. Pos      | Dil. To Vol. (r<br>10<br>Probe Purge<br>10 | Pos. the                    |               | t to Open               | minutes  | - 1    |                                      |
|      | Standard                                                                                 | i                                    | Solution II                                    | )        | A/S V<br>Loc.    | Vash Override<br>(sec)                     | Os                          | top plasma ,  | / device                |          |        | ^                                    |
| 1    | Blank                                                                                    |                                      |                                                |          |                  |                                            |                             |               |                         |          |        |                                      |
|      | Standard 1                                                                               |                                      |                                                |          |                  |                                            |                             |               |                         |          |        |                                      |
| _    | Standard 2                                                                               |                                      |                                                |          |                  |                                            |                             |               | ОК                      | Cancel   |        |                                      |
| 4    | Standard 3                                                                               |                                      |                                                |          |                  |                                            |                             |               |                         |          |        |                                      |
| 5    | Standard 4                                                                               |                                      |                                                |          |                  |                                            |                             |               |                         |          |        |                                      |

8. Use the Report tab to export the LA-ICP-MS results as NetCDF files.

#### NOTE:

The NetCDF file format is supported by several commercially available LA-ICP-MS data processing software. Check with you LA-ICP-MS software provider for more information on supported file formats.

|                      | \ _                            |                            |                                                 |                  |
|----------------------|--------------------------------|----------------------------|-------------------------------------------------|------------------|
|                      | ) =                            |                            |                                                 |                  |
| Syngistix            | Applications                   |                            |                                                 |                  |
| S 🚸                  | 🔮 🍫 🐻                          | 🗾 🥢 🗎                      |                                                 |                  |
| Control Diagnostics  | SmartTune Conditions LogBook   | Method Sample Dataset      | Reporter Realtime Interactive CalibView         | Scheduler Review |
| Instrument           | Optimize                       | Analyze                    | Results                                         | Work Flow        |
| Quantitative Analysi | is Method - C:\Users\Public\Do | cuments\PerkinElmer Sy     | ngistix\ICPMS\Method\laser ablation             | umth             |
|                      |                                |                            |                                                 |                  |
| Timing Processing    | Equation Calibration Samplin   | ng   Devices   QC   Rep    | port Notes                                      |                  |
| NetCDF Destination   | Generate NetCDF File           | COM1 V<br>Report Options T | I Port Template Browse Browse File Write Option |                  |
|                      |                                | Use Delimito               | er Overwrite                                    |                  |
|                      |                                | Use Internatio             | onal Character Set                              |                  |

9. Use the **Browse...** button to select the destination directory for the results. The software automatically exports the data as a **NetCDF** file after each sample is run.

|                     | ) <del>-</del>               |                          |                    |                           |                       |                  |
|---------------------|------------------------------|--------------------------|--------------------|---------------------------|-----------------------|------------------|
| Syngistix           | Applications                 |                          |                    |                           |                       |                  |
| 🔊 🚸                 | 🔮 🍬 📘                        | 🗾 🥢 🗾                    | 🖹 🖄                |                           |                       | Status:          |
| Control Diagnostics | SmartTune Conditions LogBo   | ok Method Sample Dataset | Reporter Realtim   | e Interactive CalibViev   | Scheduler Review      | Radian Not insta |
| Instrument          | Optimize                     | Analyze                  | F                  | Results                   | Work Flow             | Remote Diagnost  |
| Quantitative Analys | is Method - C:\Users\Public' | Documents\PerkinElmer S  | yngistix\ICPMS\N   | /lethod\laser ablatior    | n.mth[Modified]       |                  |
|                     |                              |                          |                    |                           |                       |                  |
| Timing Processing   | Equation Calibration Sam     | pling Devices QC Rep     | oort Notes B       | rowse for Folder          |                       | ×                |
| Report View         |                              | Report to File           |                    | Select Destination Direct | -                     |                  |
| Report Options T    | emplate<br>Brow              |                          | LABWORKS           |                           | ICPMS     Autosample  | er ^             |
|                     | bioin                        | COM1 V                   |                    |                           | Conditions            |                  |
| NetCDF              |                              | Report Options           | Template           |                           | DataSet     LaserData | Output           |
| Automatically (     | Generate NetCDF File         |                          |                    |                           | data01                |                  |
| NetCDF Destination  |                              | Report Filename          |                    |                           | MassCal               |                  |
| C:\Users\Public\[   | Documents\PerkinEln Brow     | se                       |                    |                           | > Nano                |                  |
|                     |                              | Report Format            | F                  |                           | ReportOpti            |                  |
|                     |                              |                          |                    |                           | ReportOut             | put 🗸            |
|                     |                              | Use Delimit              |                    |                           | OK                    | Cancel           |
|                     |                              | Use Separa               | tor 🤅              |                           | UK                    | Cancel           |
|                     |                              | Use Internati            | onal Character Set |                           |                       |                  |
|                     |                              |                          |                    |                           |                       |                  |
|                     |                              |                          |                    |                           |                       |                  |

#### NOTE:

It is recommended to create a dedicated folder to store the files that are automatically exported after each analysis has been completed. In the example below, we have created a folder called **LaserDataOutput** and a subfolder called data01.

In the example above, all the files exported from an analytical run will be stored within C:\Users\Public\Documents\PerkinElmer Syngistix\ICPMS\LaserDataOutput\data01

**10.** On the Syngistix ball menu, select Save As. Enter a name for your method and then click Save.

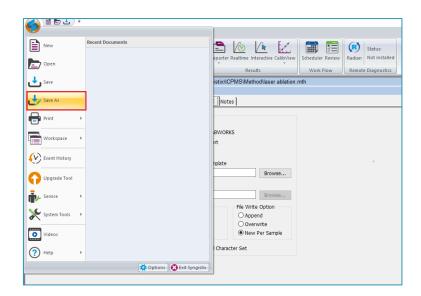

## Create a Sample File

Use the Sample panel to identify samples, control the order in which they are measured, and initiate the analysis.

Sample Panel: Batch Tab

This tab is the primary measurement control interface on an instrument configured with a laser ablation system for sample introduction.

|                                                     |                    |                    |                                                                                                    |                                                                                                    |                                                                                                    |                                                                      |                                                                                             | Syn                                                                       | gistix™ |
|-----------------------------------------------------|--------------------|--------------------|----------------------------------------------------------------------------------------------------|----------------------------------------------------------------------------------------------------|----------------------------------------------------------------------------------------------------|----------------------------------------------------------------------|---------------------------------------------------------------------------------------------|---------------------------------------------------------------------------|---------|
|                                                     | Syngistix          | Applications       |                                                                                                    |                                                                                                    |                                                                                                    |                                                                      |                                                                                             |                                                                           |         |
|                                                     | <b>Diagnostics</b> | SmartTune Condit   | -                                                                                                    | thod Sample Dataset                                                                                                    | Reporter Realtime Intera                                                                                                    | ctive CalibView                                                      | Scheduler Review                                                                            | w Radian Not in:                                                          | stalled |
| Inst                                                | trument            | Optim              | ize                                                                                                    | Analyze                                                                                                    | Results                                                                                                    |                                                                      | Work Flow                                                                                   | Remote Diagno                                                             | ostics  |
| Manua                                               | al Batch           |                    |                                                                                                    |                                                                                                    |                                                                                                    |                                                                      |                                                                                             |                                                                           |         |
| 0.0                                                 | nalvze Batch       | Sample T           | emplate                                                                                                    | Summary                                                                                                    | Build Run List                                                                                                    |                                                                      |                                                                                             |                                                                           |         |
|                                                     |                    |                    |                                                                                                    | Sammarym                                                                                                    |                                                                                                    |                                                                      |                                                                                             |                                                                           |         |
| <b>⊡</b> Use                                        | e Manual Sam       | pling (No autosam) |                                                                                                    |                                                                                                    |                                                                                                    | thad                                                                 |                                                                                             | Sample Turne                                                              |         |
| Use<br>Batch                                        |                    |                    |                                                                                                    | Measureme<br>Action (*                                                                                                  | ent Met                                                                                                    | thod<br>*)                                                           | Description                                                                                 | Sample Type<br>(*)                                                        |         |
| Use<br>Batch                                        | A/S                | pling (No autosam) | bler)                                                                                                    | Measureme                                                                                                    | ent Met                                                                                                    | *)                                                                   |                                                                                             |                                                                           |         |
| Use<br>Batch<br>Index                               | A/S                | pling (No autosam) | oler)<br>Sample ID                                                                                                    | Measurem<br>Action (*                                                                                                   | ent Met<br>*) (                                                                                                    | *)<br>n.mth                                                          |                                                                                             | (*)                                                                       |         |
| Use<br>Batch<br>Index<br>1                          | A/S                | pling (No autosam) | Sample ID NIST610_001                                                                                                    | Measurem<br>Action (*<br>Run Sample                                                                                     | ent Met<br>*) (<br>laser ablatio                                                                                                    | *)<br>n.mth<br>n.mth                                                 | 2                                                                                           | (*)<br>Sample                                                             |         |
| Use<br>Batch<br>Index<br>1<br>2                     | A/S                | pling (No autosam) | Sample ID<br>NIST610_001<br>NIST610_002                                                                                                    | Measurem<br>Action (*<br>Run Sample<br>Run Sample                                                                       | ent Met<br>*) (<br>laser ablatio<br>laser ablatio                                                                                                 | *)<br>n.mth<br>n.mth<br>n.mth                                        |                                                                                             | (*)<br>Sample<br>Sample                                                   |         |
| Use<br>Batch<br>Index<br>1<br>2<br>3                | A/S                | pling (No autosam) | NIST610_001<br>NIST610_002<br>NIST610_003                                                                                                    | Measurem<br>Action (*<br>Run Sample<br>Run Sample<br>Run Sample                                                         | ent Met<br>*) (<br>laser ablatio<br>laser ablatio<br>laser ablatio                                                                                | *) n.mth n.mth n.mth n.mth                                           |                                                                                             | (*)<br>Sample<br>Sample<br>Sample                                         |         |
| Use<br>Batch<br>Index<br>1<br>2<br>3<br>4           | A/S                | pling (No autosam) | Der)<br>Sample ID<br>NIST610_001<br>NIST610_002<br>NIST610_003<br>NIST610_004                                                                                       | Measurem<br>Action (*<br>Run Sample<br>Run Sample<br>Run Sample<br>Run Sample                                           | ent Met<br>*) (<br>laser ablatio<br>laser ablatio<br>laser ablatio<br>laser ablatio                                                               | *) n.mth n.mth n.mth n.mth n.mth n.mth                               |                                                                                             | (*)<br>Sample<br>Sample<br>Sample<br>Sample                               |         |
| Use<br>Batch<br>Index<br>1<br>2<br>3<br>4<br>5      | A/S                | pling (No autosam) | Der)<br>Sample ID<br>NIST610_001<br>NIST610_002<br>NIST610_003<br>NIST610_004<br>NIST610_005                                                                        | Measurem<br>Action (*<br>Run Sample<br>Run Sample<br>Run Sample<br>Run Sample<br>Run Sample                             | ent Met<br>*) (<br>laser ablatio<br>laser ablatio<br>laser ablatio<br>laser ablatio<br>laser ablatio                                              | *) n.mth n.mth n.mth n.mth n.mth n.mth n.mth n.mth                   |                                                                                             | (*)<br>Sample<br>Sample<br>Sample<br>Sample<br>Sample                     |         |
| Use<br>Batch<br>Index<br>1<br>2<br>3<br>4<br>5<br>6 | A/S                | pling (No autosam) | Der)<br>Sample ID<br>NIST610_001<br>NIST610_002<br>NIST610_003<br>NIST610_004<br>NIST610_005<br>NIST610_006                                                         | Measurem<br>Action (*<br>Run Sample<br>Run Sample<br>Run Sample<br>Run Sample<br>Run Sample<br>Run Sample               | ent Met<br>*) (<br>laser ablatio<br>laser ablatio<br>laser ablatio<br>laser ablatio<br>laser ablatio<br>laser ablatio                             | *) n.mth n.mth n.mth n.mth n.mth n.mth n.mth n.mth n.mth n.mth       | 2<br>2<br>2<br>2<br>2<br>2<br>2<br>2<br>2<br>2<br>2<br>2<br>2<br>2<br>2<br>2<br>2<br>2<br>2 | (*)<br>Sample<br>Sample<br>Sample<br>Sample<br>Sample<br>Sample           |         |
| Batch<br>Index<br>1<br>2<br>3<br>4<br>5<br>6<br>7   | A/S                | pling (No autosam) | Sample ID           NIST610_001           NIST610_002           NIST610_003           NIST610_004           NIST610_005           NIST610_006           NIST610_007 | Measurem<br>Action (*<br>Run Sample<br>Run Sample<br>Run Sample<br>Run Sample<br>Run Sample<br>Run Sample<br>Run Sample | ent Met<br>) laser ablatio<br>laser ablatio<br>laser ablatio<br>laser ablatio<br>laser ablatio<br>laser ablatio<br>laser ablatio<br>laser ablatio | *) n.mth n.mth n.mth n.mth n.mth n.mth n.mth n.mth n.mth n.mth n.mth | 2<br>2<br>2<br>2<br>2<br>2<br>2<br>2<br>2<br>2<br>2<br>2<br>2<br>2<br>2<br>2<br>2<br>2<br>2 | (*)<br>Sample<br>Sample<br>Sample<br>Sample<br>Sample<br>Sample<br>Sample |         |

Follow the steps below to set up your analysis sequence:

- 1. Select the User Manual Sampling (No autosampler) checkbox.
- Enter a unique Sample ID for each laser ablation spot or traverse. You can also copy and paste the Sample ID information from a text or Excel file or use the Sample Template... window to automatically generate unique Sample IDs for you batch of samples.
- 3. In the Measurement Action (\*) field, right-click to prompt the options menu and choose Run Sample.
- 4. In the **Method (\*)** field, enter the name of your analysis method or right-click to browse for a method file.
- 5. Save your sample file.

## Create a Dataset

Syngistix stores the raw data acquired after each analysis within the current dataset. The data for each sample analysis is saved as an individual data file, with the complete series of measurements in the dataset constituting a folder on the hard disk of your computer.

The software creates the individual file names using the Sample ID entered on the Sample panel. Each dataset file generated will be consistent with the method parameters; that is, the raw data readings acquired will match the analysis method parameters.

1. To create a new dataset, go to the **Dataset** panel and then click on the **Create a new file** icon found at the top left shortcut menu:

|        | <b>₽ ±</b>                   | Ŧ                                    | Syngistix™ for ICP         | -MS - Instrument Control Session               |                                 | _                |                                      | $\times$ |
|--------|------------------------------|--------------------------------------|----------------------------|------------------------------------------------|---------------------------------|------------------|--------------------------------------|----------|
|        | Syngistix                    | Applications                         |                            | 7                                              |                                 |                  |                                      | ?        |
|        | I Diagnostics                | SmartTune Conditions Log<br>Optimize | Book Method Samp e Dataset | Reporter Realtime Interactive Calib<br>Results | View Scheduler Review Work Flow | Radian<br>Remote | Status:<br>Not instal<br>e Diagnosti |          |
| Datase | et - C:\Users\I              | Public\Documents\Perkir              | Elmer Syngistix\ICPMS\Data | Set\Performance Check\                         |                                 |                  |                                      |          |
| Us     | Reprocess<br>e Original Cond | Summary Report                       |                            | ✓ Load                                         |                                 |                  |                                      |          |
|        | Batch ID                     | Sample ID                            | Acquisition<br>Date/Time   | Method                                         | Description                     | Read             | Type (*)                             | ^        |
| 1      |                              |                                      |                            |                                                |                                 |                  |                                      |          |
| 2      |                              |                                      |                            |                                                |                                 |                  |                                      |          |
| 3      |                              |                                      |                            |                                                |                                 |                  |                                      |          |
| 4      |                              |                                      |                            |                                                |                                 |                  |                                      | ~        |
| <      |                              |                                      |                            | •                                              |                                 |                  |                                      | >        |
|        |                              |                                      |                            |                                                |                                 |                  |                                      | .:       |

2. Enter a new dataset name and then click Create.

| <u>a 1 (</u>       | י 🕁 ד         |                       | Syngistix™ for IC          | P-MS - Instrument Control Session |             | —                           | $\times$ |
|--------------------|---------------|-----------------------|----------------------------|-----------------------------------|-------------|-----------------------------|----------|
| Syngis             | istix Ap      | plications            |                            |                                   |             |                             | (        |
| Control Diagnos    | ostics Sma    | ettune Conditions Log | · · · · · ·                | Reporter Realtime Interactive Ca  | ·           | Radian Status:<br>Not insta |          |
| Instrument         |               | Optimize              | Analyze                    | Results                           | Work Flow   | Remote Diagnost             | ICS      |
| )ataset - C:\U     | Jsers\Publi   | c\Documents\Perkin    | Elmer Syngistix\ICPMS\Dat  | aSet\today_laser_data\            |             |                             |          |
|                    |               |                       |                            |                                   |             |                             |          |
|                    |               |                       |                            |                                   |             |                             |          |
| Reproce            | :ess          | Summary Report        | Method                     | ∼ Load                            |             |                             |          |
| Reproce            |               |                       |                            | ∼ Load                            |             |                             |          |
| Use Origina        |               |                       |                            | ✓ Load<br>Method                  | Description | Read Type (*)               |          |
| Use Origina        | al Condition: | s Save Repro          | cessed Data<br>Acquisition |                                   | Description | Read Type (*)               |          |
| Use Origina<br>Bat | al Condition: | s Save Repro          | cessed Data<br>Acquisition |                                   | Description | Read Type (*)               |          |
| Use Origina<br>Bat | al Condition: | s Save Repro          | cessed Data<br>Acquisition |                                   | Description | Read Type (*)               |          |
| Use Origina<br>Bat | al Condition: | s Save Repro          | cessed Data<br>Acquisition |                                   | Description | Read Type (*)               |          |

The **Dataset** panel displays the results of a determination; use it to review the samples run during a measurement, and to reprocess acquired data (see Exporting Existent Data for more details). Only the raw data files, which include some additional metadata to describe the properties of the raw data, are stored within a dataset.

#### NOTE:

Most advanced LA-ICP-MS data reduction software require data in NetCDF format for postprocessing. These files are automatically exported after each sample analysis to the directory specified in your method. In the example above, all NetCDF files are stored within C:\Users\Public\Documents\PerkinElmer Syngistix\ICPMS\LaserDataOutput\data01

## Running an Analysis Batch

To start data acquisition:

- 1. Go to the Sample Panel Batch Tab.
- 2. Click on **Batch Index** at the top left corner of the batch table to highlight all the samples in the batch.
- **3.** Then select **Analyze Bacth** to initiate the analysis sequence. Syngistix will wait for the external trigger coming from the laser ablation system to start data acquisition.

|                          | \$                         |                              |                         |                     |                    | Syngistix™ fo                          | or ICP-N   |
|--------------------------|----------------------------|------------------------------|-------------------------|---------------------|--------------------|----------------------------------------|------------|
| Syngistix                | Applications               |                              |                         |                     |                    |                                        |            |
| Control Diagnostics      | SmartTune Conditions L     | ogBook Method Sample Datas   |                         | -                   | Scheduler Review   | Radian Status:<br>Radian Not installed |            |
|                          | Dublic) De concentra (Dec  |                              |                         | - ,<br>             |                    |                                        |            |
| Samples - C:\Users       | Public \Documents \Pe      | rkinElmer Syngistix\ICPMS\Sa | ampie\Laser sampling.sa | im                  |                    |                                        |            |
|                          |                            |                              |                         |                     |                    |                                        |            |
| Manual Batch             |                            |                              |                         |                     |                    |                                        |            |
|                          |                            |                              |                         |                     |                    |                                        |            |
| Analyze Batch            | Sample Templat             | te Summary                   | Build Run List          |                     |                    |                                        |            |
| Use Manual Samp          | ling (No autosampler)      |                              |                         |                     |                    |                                        |            |
| Batch Batch ID           | Sample ID                  | Measurement<br>Action (*)    | Method<br>(*)           | Description         | Sample Type<br>(*) | e Initial Sample<br>Quantity (mg)      | Sa ⁄<br>Vo |
| 1                        | NIST610_001                | Run Sample                   | laser ablation.mth      |                     | Sample             |                                        |            |
| 2                        | NIST610_002                | Run Sample                   | laser ablation.mth      |                     | Sample             |                                        |            |
| 3                        | NIST610_003                | Run Sample                   | laser ablation.mth      |                     | Sample             |                                        |            |
| 4                        | NIST610_004                | Run Sample                   | laser ablation.mth      |                     | Sample             |                                        |            |
| 5 NIST610_005 Run Sample |                            | laser ablation.mth           | Sample                  |                     |                    |                                        |            |
| 6                        | 5 NIST610_006 Run Sample   |                              | laser ablation.mth      | ablation.mth Sample |                    |                                        |            |
| _                        | NIST610_007                | Run Sample                   | laser ablation.mth      |                     | Sample             |                                        |            |
| 7                        |                            |                              | laser ablation.mth      |                     | Sample             |                                        |            |
| 7<br>8                   | NIST610_008                | Run Sample                   |                         |                     |                    |                                        |            |
|                          | NIST610_008<br>NIST610_009 | Run Sample<br>Run Sample     | laser ablation.mth      |                     | Sample             |                                        |            |
| 8                        | _                          |                              |                         |                     | Sample<br>Sample   |                                        |            |
| 8                        | NIST610_009                | Run Sample                   | laser ablation.mth      |                     |                    |                                        |            |

## Exporting Existent Data

You can use Syngistx to reprocess previously acquired analytical data, which can be useful in several circumstances. For example, if you find after a determination that the incorrect reporting options were selected in your method (**Method Panel – Report Tab**), you can reprocess the data using a modified method which includes the **Automatically Generate NetCDF File** option.

The reprocessing function uses the reporting instructions contained in the method used. Note that reprocessing does not alter the acquired data; you can view the original results at any time using the Dataset panel.

To export previously acquired data as NetCDF files:

- 1. Go to the **Dataset** panel and open the dataset you want to reprocess.
- 2. Select Method from the dropdown menu next to the Load button and then click Load.

|                                               | ed)                                                                                       | ÷                        |                            |                                     |                       | Syngistix™           |  |  |
|-----------------------------------------------|-------------------------------------------------------------------------------------------|--------------------------|----------------------------|-------------------------------------|-----------------------|----------------------|--|--|
|                                               | Syngistix                                                                                 | Applications             |                            |                                     |                       |                      |  |  |
| $\odot$                                       | *                                                                                         | 🔮 🍇 🛛                    | 3 🔛 🥢 🔝                    |                                     |                       | Status:              |  |  |
| Contro                                        | I Diagnostics                                                                             | SmartTune Conditions Log | Book Method Sample Dataset | Reporter Realtime Interactive Calib | View Scheduler Review | Radian Not installed |  |  |
| In                                            | strument                                                                                  | Optimize                 | Analyze                    | Results                             | Work Flow             | Remote Diagnostics   |  |  |
| Datas                                         | Dataset - C:\Users\Public\Documents\PerkinElmer Syngistix\/CPMS\DataSet\today_laser_data\ |                          |                            |                                     |                       |                      |  |  |
|                                               |                                                                                           |                          |                            |                                     |                       |                      |  |  |
|                                               | Reprocess         Summary Report         Method         Load                              |                          |                            |                                     |                       |                      |  |  |
| Use Original Conditions Save Reprocessed Data |                                                                                           |                          |                            |                                     |                       |                      |  |  |
|                                               | Batch ID                                                                                  | Sample ID                | Acquisition<br>Date/Time   | Method                              | Description           | Read Type (*)        |  |  |

 Go to the Method panel – Report tab and select the Automatically Generate NetCDF File checkbox. Use the Browse... button to select the directory to store the NetCDF files.

| 🖉 🗎 🖻 🕹             | ) <del>+</del>                                                                                                 |                                                                                                    |                                                     |                   |                  |  |  |  |
|---------------------|----------------------------------------------------------------------------------------------------|----------------------------------------------------------------------------------------------------|-----------------------------------------------------|-------------------|------------------|--|--|--|
| Syngistix           | Applications                                                                                                   |                                                                                                    |                                                     |                   |                  |  |  |  |
| Control Diagnostics | SmartTune Conditions LogBook                                                                                   | Method Sample Dataset                                                                                                   | Reporter Realtime Inter                             | ractive CalibView | Scheduler Review |  |  |  |
| Instrument          | Optimize                                                                                                    | Analyze                                                                                                    | Result                                              | s                 | Work Flow        |  |  |  |
|                     | Quantitative Analysis Method - C:\Users\Public\Documents\PerkinElmer Syngistix\\CPMS\Method\Jaser ablation.mth |                                                                                                    |                                                     |                   |                  |  |  |  |
| NetCDF Destinat     | Generate NetCDF File                                                                                           | Send to Seria<br>COM1<br>Report Options<br>Report Filename<br>Report Format<br>Include Tit<br>Use Delimit<br>Use Separa | Template<br>File Write<br>les O Appen<br>er O Overw | nd .              |                  |  |  |  |

4. Save the method.

- 5. Go to the **Dataset** panel and make sure that the "Use Original Conditions" checkbox is **NOT** selected.
- 6. Select the samples to reprocess and then click **Reprocess**.